## **Adding AGLscoreboardstoyour Organization websiteset-up**

*Let's get the AGL scoreboards and leaderboards linked to your organization website today!!*

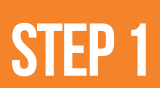

**Log in to your AGL organization account on any laptop/desktop**

**STEP2**

**Access the widget tab in the top of your Org account**

<https://app.athletesgolive.com/User/Login>

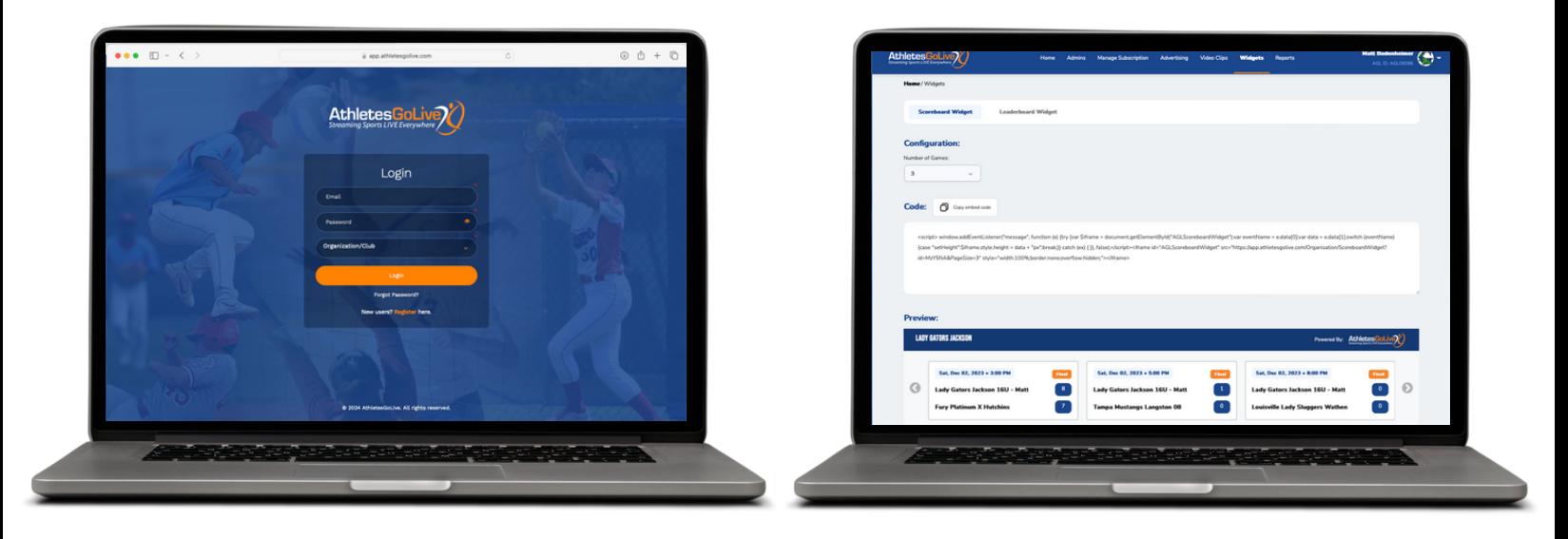

## **STEP3**

**Select the number of games you want to display (we recommend 3-4 and then copy the embeded code**

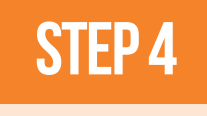

**Once you have copied the embeded code - create a NEW PAGE on your website and insert this embeded code**

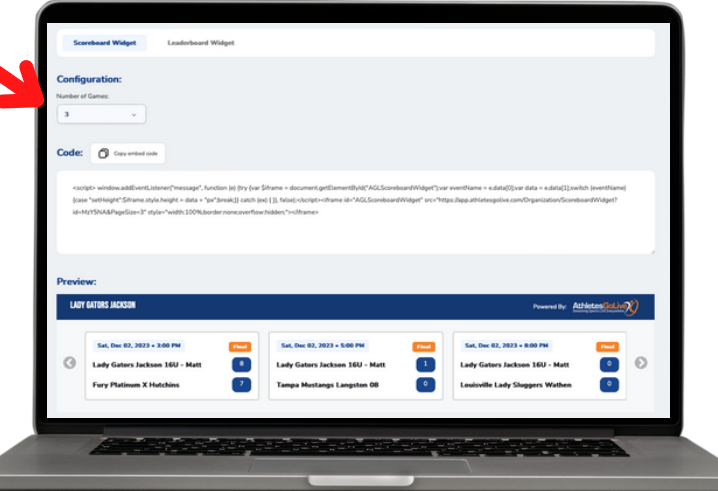

*We recommend putting the scoreboards on the home page of your website. You can also create a new page if you would like your socreboarrds on a different tab*

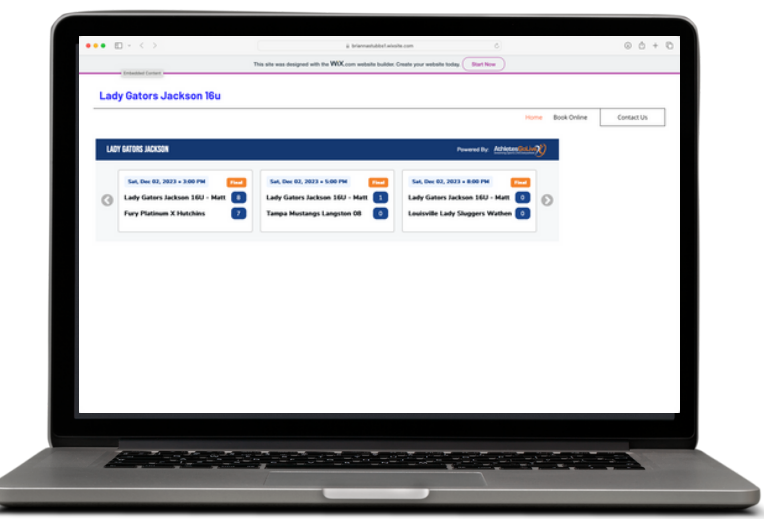